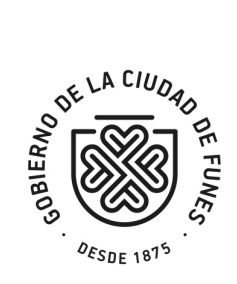

## **INSTRUCTIVO GENERAL DE LIQUIDACION DE DREI**

Deberá ingresar al sitio oficial www.funes.gob.ar

Luego cliclear en **TRAMITES DREI**

La Web le solicitará un MAIL

Luego cliclear en **COMERCIOS** 

La Web le solicitara:

## **Nº DE CUENTA** y **CONTRASEÑA**

Una vez que ingrese cliclear en:

**DECLARACION JURADA MENSUAL** y efectuar la misma completando base imponible (total facturación) y cantidad de empleados.